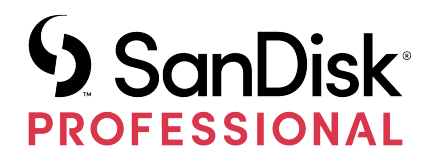

# G-DRIVE® PROJECT

Manuale utente

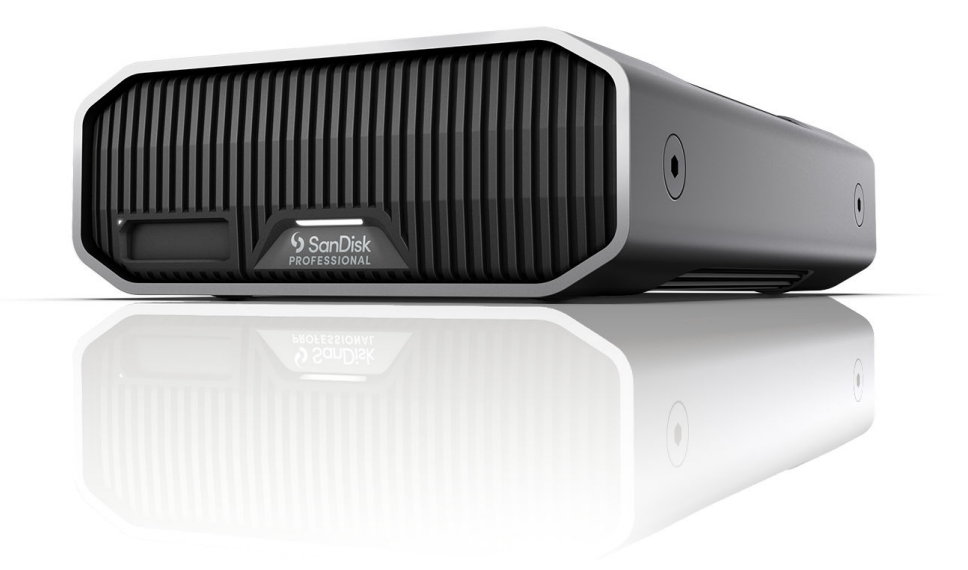

## <span id="page-1-0"></span>ACCESSO ALL'ASSISTENZA

- Per l'assistenza tecnica online visita il sito <https://www.westerndigital.com/support>
- Per parlare con l'assistenza tecnica visita il sito: <https://www.westerndigital.com/support/international-phone-numbers>

## Sommario

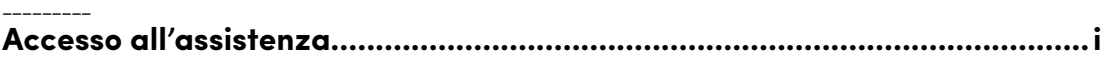

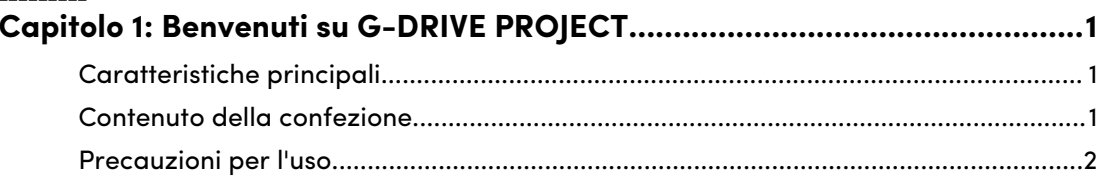

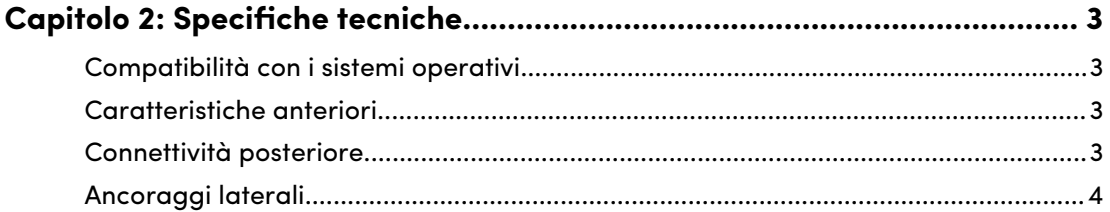

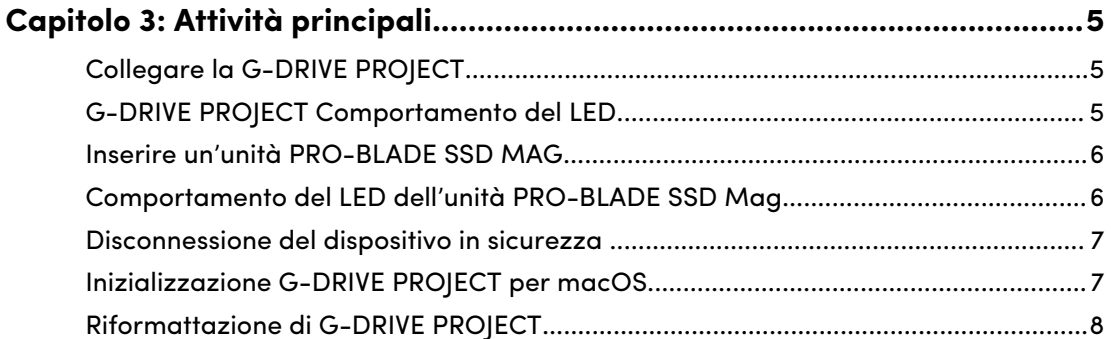

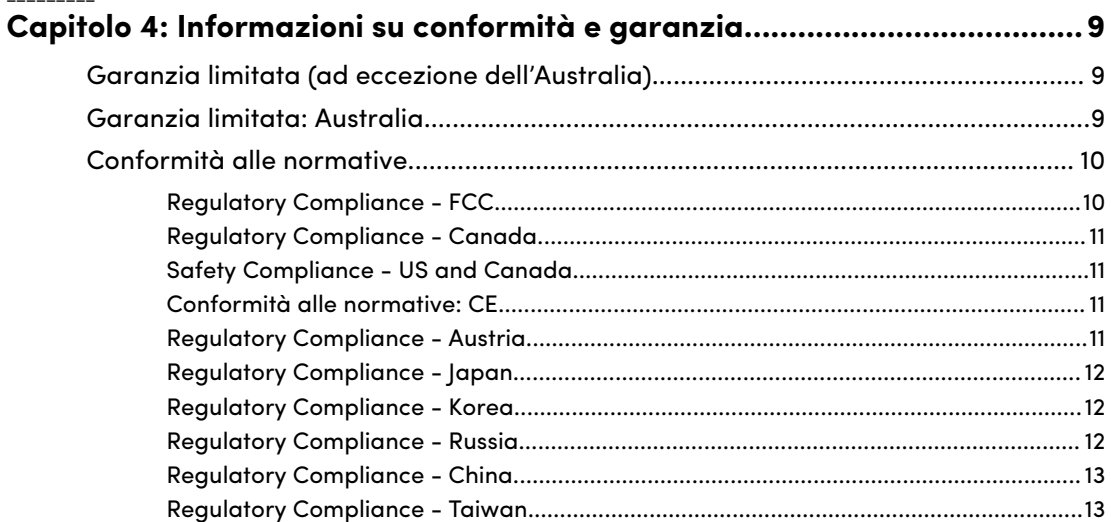

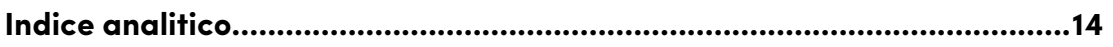

## CARATTERISTICHE PRINCIPALI

<span id="page-4-0"></span>1

## **Alta capacità e trasferimenti dati veloci**

Esegui rapidamente il backup del tuo computer o aggiungi spazio di storage extra per le foto, i video e i file musicali in HD con trasferimenti dati ad alta velocità fino a 260 MB/s\* in lettura e in scrittura (modello da 18 TB e 22 TB\*) tramite la porta Thunderbolt™ 3 (40 Gbps).

## **Hard disk interno Ultrastar® a 7.200 RPM di classe enterprise**

Per tutti i flussi di lavoro più intensi e i contenuti mission-critical, puoi fare affidamento sulla potenza e sull'affidabilità avanzata degli hard disk interni Ultrastar™ 7200 RPM di classe enterprise.

## **Slot unità PRO-BLADE® SSD Mag**

Scarica, modifica e copia i contenuti a velocità incredibili da un'unità PRO-BLADE SSD Mag grazie al nuovo slot per unità PRO-BLADE® SSD Mag. (Unità PRO-BLADE SSD Mag venduta separatamente.)

#### **Cancella indicatori cavo**

Identifica facilmente ogni tipo di porta grazie al sistema di identificazione a colori di SanDisk® Professional. Abbina il colore della porta al cavo corrispondente per collegare velocemente i dispositivi.

## **Abbinabile a iPad\*\*\***

L'unità G-DRIVE® PROJECT è ideale da utilizzare con tablet iPad\*\*\* compatibili dotati di porta USB Type-C™, per ottimizzare i flussi di lavoro creativi durante l'utilizzo delle tue app di produzione preferite.

## **Box case di qualità superiore**

Grazie al case in alluminio anodizzato di alta qualità, G-DRIVE® PROJECT si abbina elegantemente al tuo computer di alta gamma, garantendoti una robustezza percepibile al tatto.

#### **Luminosità personalizzata**

Scegli tra tre modalità di luminosità (spenta, predefinita e luminosa) per regolare l'intensità delle luci a LED o spegnerle premendo un pulsante.

## CONTENUTO DELLA CONFEZIONE

- G-DRIVE PROJECT Hard disk desktop
- 1x Cavo Thunderbolt 3 (codice WD: M032-000043)
- Guida introduttiva rapida
- Cavo di alimentazione
- Adattatore di alimentazione 19 VCC

## <span id="page-5-0"></span>PRECAUZIONI PER L'USO

I prodotti SanDisk Professional sono strumenti di precisione e devono essere maneggiati con cura. Possono subire danni se maneggiati con poca attenzione o se subiscono urti o vibrazioni. Osservare sempre le seguenti precauzioni di sicurezza:

- Evitare il contatto con il connettore del dispositivo SanDisk Professional.
- Non ostruire le fessure di ventilazione del case.
- Non utilizzare questo prodotto come dispositivo portatile.
- Maneggiare il dispositivo SanDisk Professional usando il suo bordo o il telaio.
- Non rimuovere, danneggiare o coprire nessuna etichetta del dispositivo.
- Assicurarsi che il dispositivo SanDisk Professional non superi la temperatura operativa massima.
- Presta la massima attenzione durante l'utilizzo di un dispositivo SanDisk Professional: il dispositivo potrebbe essersi surriscaldato.

## <span id="page-6-0"></span>SPECIFICHE TECNICHE

## COMPATIBILITÀ CON I SISTEMI OPERATIVI

Il G-DRIVE PROJECT SanDisk Professional è preformattato APFS, compatibile con:

- macOS 10.15+
- iPadOS 14+
- $\bullet~$  Windows 10+ $^\circ$  (tramite riformattazione)

## CARATTERISTICHE ANTERIORI

*Illustrazione di riferimento 2.1 riportata in basso.*

- **1. G-DRIVE PROJECT LED anteriore**: il LED anteriore può essere oscurato o illuminato con il pulsante LED dimmer posteriore e fornisce lo [stato di attività](#page-8-0)  del dispositivo G-DRIVE PROJECT.
- **2. LED slot mag SSD PRO-BLADE**: questo LED indica l'attività dello slot mag SSD PRO-BLADE.
- **3. Slot mag PRO-BLADE SSD**: questo slot anteriore è compatibile con un dispositivo PRO-BLADE SSD mag (venduto separatamente).

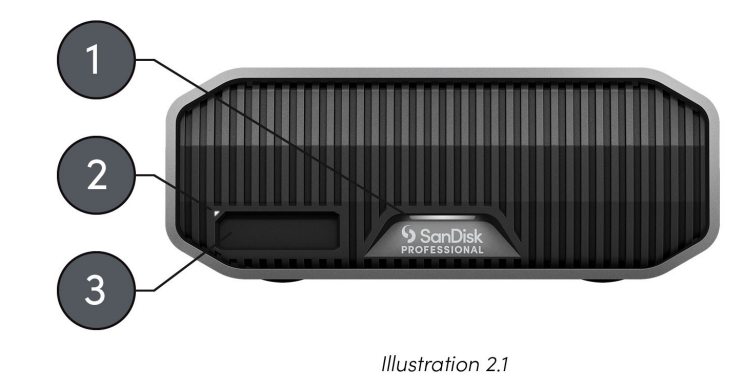

## CONNETTIVITÀ POSTERIORE

*Illustrazione di riferimento 2.2 riportata in basso.*

- **1. Pulsante di accensione**: utilizzato per accendere o spegnere il dispositivo.
- **2. Porta di alimentazione**: connette l'unità di alimentazione inclusa a questo connettore di alimentazione da 19 VCC.
- **3. Pulsante dimmer per LED**: questa funzione offre la possibilità di commutare la luce LED tra tre modalità: Predefinito, Luminoso o Spento.
- **4. Slot di sicurezza® Kensington**: utilizza questo slot per proteggere il dispositivo con un blocco di sicurezza Kensington (venduto separatamente).
- **5. Porte Thunderbolt 3**: queste due porte supportano Thunderbolt 3 e USB-C™ 3.2 Gen 2. Utilizza la porta sul lato destro per collegare G-DRIVE PROJECT al sistema

<span id="page-7-0"></span>informatico host. Utilizza la porta sul lato sinistro per collegare in serie un altro dispositivo Thunderbolt 3.

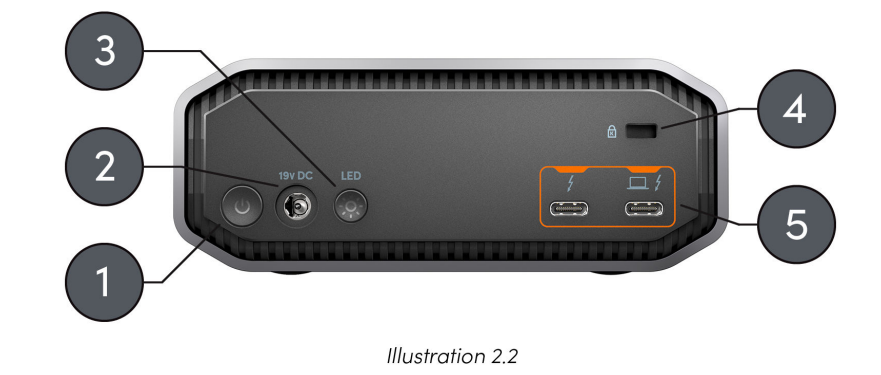

## ANCORAGGI LATERALI

*Illustrazione di riferimento 2.3 riportata in basso.*

**1. Punti di ancoraggio per montaggio e accessori personalizzati**: questi quattro punti di ancoraggio (2 per ogni lato) sono progettati per essere utilizzati per la personalizzazione, ad esempio per fissare SanDisk Professional G-DRIVE PROJECT a un carrello DIT, a una piastra di montaggio, per aggiungere una maniglia o altri accessori per le tue esigenze di produzione.

**NOTA:** Le viti incluse non sono progettate per il fissaggio di accessori o per l'ancoraggio; le viti di ancoraggio non sono incluse. I punti di ancoraggio sono compatibili con viti 1⁄4"-20. La lunghezza della vite varia in base al tipo di supporto.

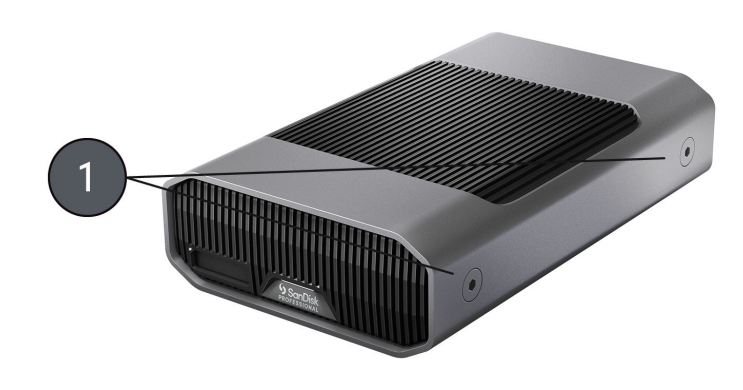

Illustration 2.3

## <span id="page-8-0"></span>ATTIVITÀ PRINCIPALI

## COLLEGARE LA G-DRIVE PROJECT

Prima di iniziare, assicurarsi che il computer sia acceso e che il sistema operativo sia interamente caricato e pronto per l'installazione dell'hardware e del software.

- **1.** Utilizza il cavo dati incluso e collega un'estremità alla porta Thunderbolt 3 / USB Type-C sulla parte posteriore del dispositivo G-DRIVE PROJECT, la porta con l'icona del laptop.
- **2.** Collega l'altra estremità del cavo dati al sistema del computer (host).
- **3.** Collega il cavo di alimentazione incluso al dispositivo G-DRIVE PROJECT e inserisci l'altra estremità in un dispositivo di protezione da sovratensioni o in una presa a muro.
- **4.** Il dispositivo G-DRIVE PROJECT verrà montato automaticamente sul desktop se si utilizza macOS.
- **5.** Congratulazioni, hai collegato il dispositivo G-DRIVE PROJECT al tuo computer.

## G-DRIVE PROJECT COMPORTAMENTO DEL LED

La tabella seguente descrive i vari comportamenti dei LED di sistema e di dispositivo per G-DRIVE PROJECT.

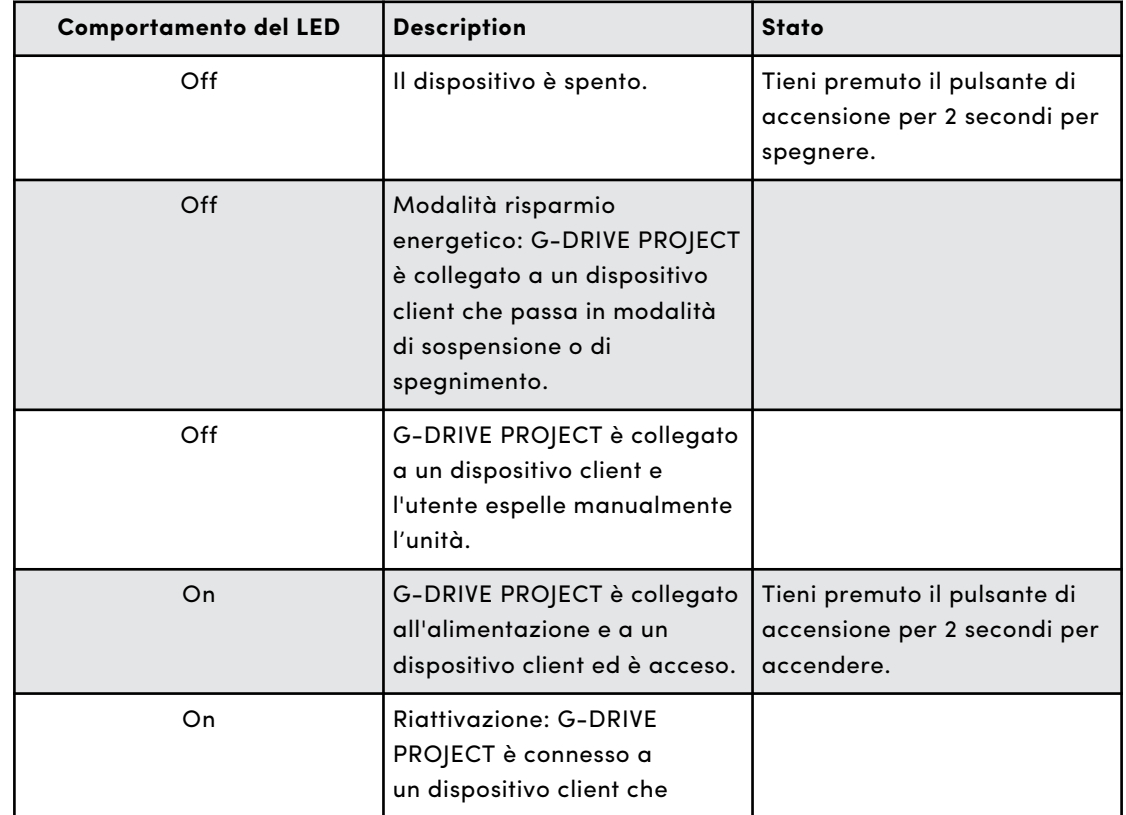

#### **Tabella 1:**

<span id="page-9-0"></span>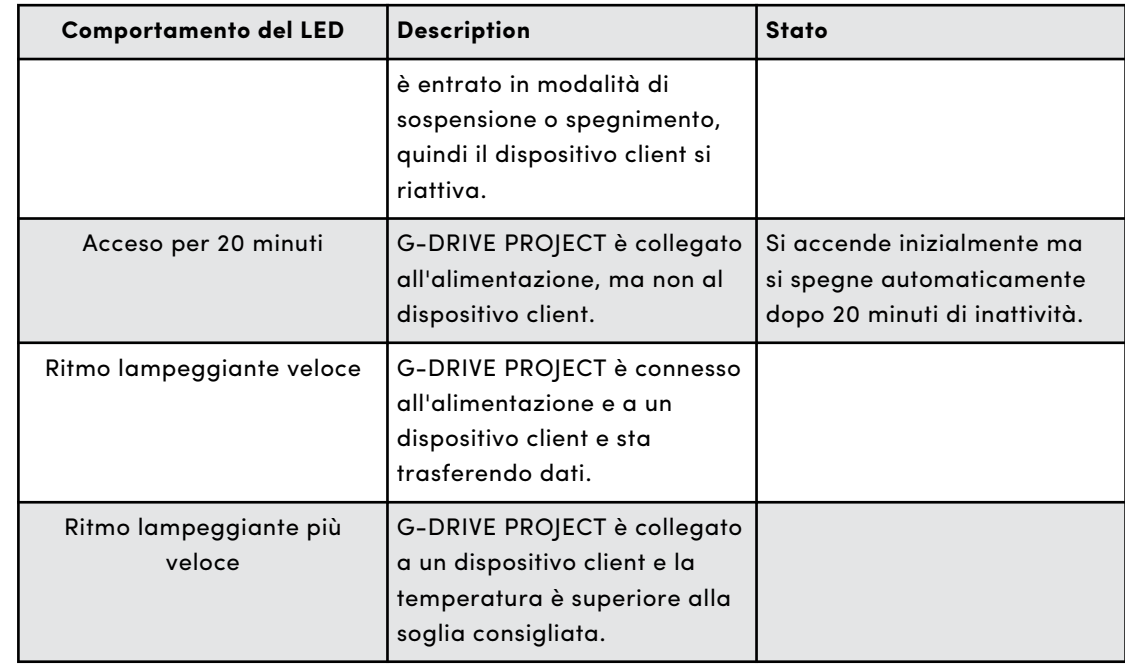

## INSERIRE UN'UNITÀ PRO-BLADE SSD MAG

Per inserire un'unità PRO-BLADE SSD MAG in un dispositivo compatibile, è necessario assicurati che gli angoli scanalati su entrambi i dispositivi siano allineati tra loro.

Per inserire un'unità PRO-BLADE SSD MAG in G-DRIVE PROJECT, procedi come segue.

- **1.** Allinea un'unità PRO-BLADE SSD MAG a uno slot di G-DRIVE PROJECT.
- **2.** Fai scorrere l'unità PRO-BLADE SSD MAG nello slot di G-DRIVE PROJECT finché non è inserita saldamente.

## COMPORTAMENTO DEL LED DELL'UNITÀ PRO-BLADE SSD MAG

La seguente tabella descrive i vari comportamenti del LED del dispositivo per lo slot dell'unità PRO-BLADE SSD Mag quando un'unità PRO-BLADE SSD Mag viene inserita in un G-DRIVE PROJECT.

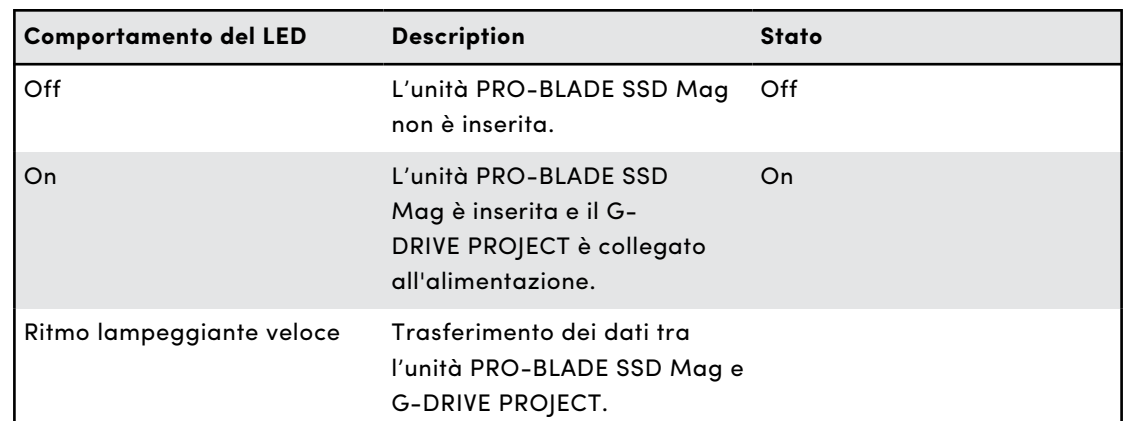

#### **Tabella 2:**

<span id="page-10-0"></span>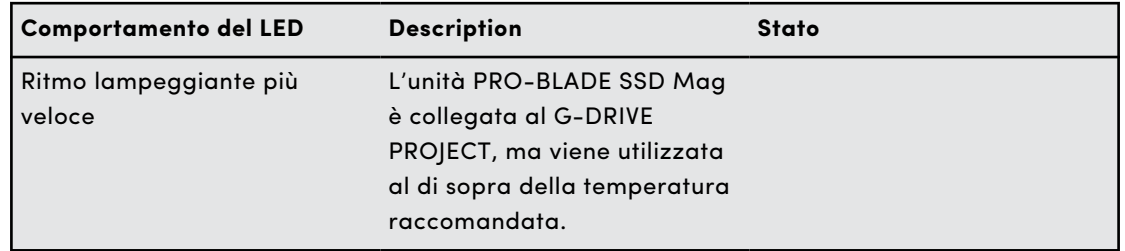

## DISCONNESSIONE DEL DISPOSITIVO IN SICUREZZA

Un'ottima caratteristica di G-DRIVE PROJECT è la possibilità di essere collegato e scollegato mentre il computer è in funzione. I sistemi operativi macOS e Windows sono dotati di mezzi per scollegare e rimuovere in sicurezza il dispositivo senza spegnere il sistema:

- **macOS**: gli utenti che utilizzano macOS possono semplicemente trascinare l'icona del dispositivo nel cestino prima di scollegarlo.
- **Windows**: Windows ha un'icona di rimozione sicura dell'hardware e l'espulsione dei supporti nella barra delle applicazioni che, se utilizzata, assicura che tutti i dati vengano salvati sul dispositivo e che vengano anche rimossi dalla cache del sistema prima di scollegare il dispositivo.

**ATTENZIONE:** Non scollegare il dispositivo durante il trasferimento dei dati. Scollegare il G-DRIVE PROJECT dal computer durante il trasferimento dei dati può danneggiare il dispositivo o causare una perdita di dati.

## INIZIALIZZAZIONE G-DRIVE PROJECT PER MACOS

G-DRIVE PROJECT è stato formattato in fabbrica per l'uso o "inizializzato" per macOS. Puoi re-inizializzare per cancellare rapidamente il contenuto dell'unità. Questi sono i passaggi.

**ATTENZIONE:** Inizializzare o re-inizializzare un dispositivo *cancella* tutti i dati sul dispositivo. Non continuare se desideri conservare le tue informazioni.

**NOTA:** Disconnetti e rimuovi in modo sicuro tutte le unità PRO-BLADE SSD mag dallo slot dell'unità PRO-BLADE SSD mag prima di iniziare questo processo.

- **1.** Per prima cosa, apri il programma **Disk Utility** che si trova sul disco rigido in Applicazioni/Utility/Disk Utility. Verrà visualizzata la finestra seguente. Il tuo G-DRIVE PROJECT sarà visualizzato nella colonna di sinistra.
- **2.** Seleziona G-DRIVE PROJECT cliccando sull'icona dell'unità nella colonna di sinistra. Le informazioni sul dispositivo vengono visualizzate nella parte inferiore della finestra.
- **3.** Seleziona la scheda **Cancella** per visualizzare le opzioni di formattazione. Per impostazione predefinita, il prodotto è formattato APFS.
- **4.** Scegli l'opzione di **Formato** che preferisci.
- <span id="page-11-0"></span>**5.** Clicca sul pulsante **Cancella** nell'angolo inferiore destro della finestra. Viene visualizzata una finestra di dialogo che chiede se vuoi cancellare la partizione G-DRIVE PROJECT.
- **6.** Clicca sul pulsante **Cancella** per continuare. Una barra di avanzamento nell'angolo inferiore destro della finestra mostrerà l'avanzamento della riformattazione del disco.
- **7.** Dopo la re-inizializzazione del dispositivo, dovrebbe comparire automaticamente la finestra di dialogo di **Time Machine**.
	- Clicca sul pulsante **Usa come disco di backup** se desideri utilizzare l'unità con Time Machine.
	- Clicca sul pulsante **Non utilizzare o Decidi in seguito** se non desideri utilizzare Time Machine in questo momento.
- **8.** Questo dovrebbe completare il processo di inizializzazione e ora G-DRIVE PROJECT dovrebbe essere cancellato.

## RIFORMATTAZIONE DI G-DRIVE PROJECT

G-DRIVE PROJECT è impostato in fabbrica per l'uso con sistemi macOS, ma può essere riformattato per l'uso con Windows 10 e versioni successive.

**ATTENZIONE:** La riformattazione del dispositivo *cancella* tutto il suo contenuto. Se sono stati salvati file sul dispositivo, eseguine il backup in un altro spazio di storage di file prima di riformattarli.

**NOTA:** Disconnetti e rimuovi in modo sicuro tutte le unità PRO-BLADE SSD mag dallo slot dell'unità PRO-BLADE SSD mag prima di iniziare questo processo.

Per istruzioni su come formattare il tuo dispositivo per Windows, visita l'assistenza SanDisk Professional e consulta l['Answer ID 30566.](https://support-en.wd.com/app/answers/detailweb/a_id/30566)

## <span id="page-12-0"></span>GARANZIA LIMITATA (AD ECCEZIONE DELL'AUSTRALIA)

### **Informazioni sulla garanzia**

Questo dispositivo SanDisk Professional è coperto da una garanzia limitata di 5 anni (o garanzia di 5 anni nei Paesi che non riconoscono "limitata") dalla data di acquisto. È inoltre soggetto ai termini e alle condizioni di garanzia applicabili, come definiti su www.sandisk.com/ wug.

## **Come avanzare una reclamo di garanzia**

Visitare il sito www.sandiskprofessional.com, selezionare la lingua italiana e quindi "Assistenza" per ottenere maggiori informazioni su come avanzare una richiesta in garanzia (Pagina del Supporto SanDisk Professional).

In caso di prodotto difettoso, il cliente riceverà un codice RMA (Autorizzazione alla restituzione del materiale) con le istruzioni per rendere il prodotto. L'utente è responsabile delle spese associate ai reclami ai sensi della garanzia limitata di SanDisk Professional.

Il prodotto deve essere reso in un pacco prepagato sigillato all'indirizzo fornito con il codice RMA. Per tutti i reclami in garanzia verrà richiesta una prova di acquisto.

## GARANZIA LIMITATA: AUSTRALIA

#### **Informazioni sulla garanzia**

SanDisk Professional garantisce che il presente prodotto, ad esclusione di contenuti e/o software forniti con o nel prodotto, verrà fornito privo di difetti materiali di produzione, sarà conforme alle specifiche del prodotto pubblicate da SanDisk Professional e sarà idoneo per l'uso normale per un periodo di 5 anni dalla data di acquisto, purché il prodotto sia legalmente immesso sul mercato.

In caso di reclamo in conformità alla presente Garanzia limitata, SanDisk Professional, a sua esclusiva discrezione, può provvedere alla riparazione del prodotto o fornire un prodotto equivalente. Qualora, tuttavia, non fosse possibile riparare o sostituire il prodotto, SanDisk Professional si impegna a rimborsare il prezzo di acquisto. I termini completi della garanzia SanDisk Professional e il periodo di garanzia sono consultabili all'indirizzo www.sandisk.com/wug.

## **Dettagli sul garante**

Western Digital Technologies, Inc., 951 SanDisk Drive, Milpitas, CA 95035, U.S.A.

```
Tel: 1 (800) 275-4932 (numero gratuito per gli Stati Uniti) o 1 (310) 
449-4599 (Stati Uniti)
```
#### **Come avanzare un reclamo in garanzia:**

Prima di restituire il prodotto, è necessario ottenere un numero RMA (Autorizzazione alla restituzione del materiale). Si prega di:

- **1.** contattare SanDisk Professional al numero 1 800 262 504 (lun-ven | 9:00 – 18:00 ora del Nuovo Galles del Sud) o inviare una email a SanDisk Professional (support@sandiskprofessional.com) e fornire una prova di acquisto (che indichi la data e il luogo di acquisto e il nome del rivenditore) insieme al nome, al tipo e al numero del prodotto; oppure
- **2.** contattare il rivenditore dal quale è stato originariamente acquistato il prodotto.

Visitare il sito www.sandiskprofessional.com/support per maggiori informazioni su come avanzare una richiesta in garanzia (Pagina del Supporto SanDisk Professional).

In caso di prodotto difettoso, il cliente riceverà un numero RMA con le istruzioni per restituire il prodotto. L'utente è responsabile delle spese associate ai reclami ai sensi della garanzia limitata di SanDisk Professional. Il prodotto deve essere reso in un pacco prepagato sigillato all'indirizzo fornito con il codice RMA. Per tutti i reclami in garanzia verrà richiesta una prova di acquisto.

#### **Solo per i clienti australiani:**

In deroga ai termini della Garanzia limitata, i prodotti SanDisk Professional sono coperti da garanzie che non possono essere escluse ai sensi del diritto australiano per la tutela dei consumatori. Gli acquirenti hanno diritto a una sostituzione o a un rimborso in caso di guasti gravi e a compensazione di eventuali altre perdite o altri danni ragionevolmente prevedibili. Il cliente ha inoltre diritto alla riparazione o alla sostituzione del prodotto qualora la qualità risulti inaccettabile e il guasto non sia annoverabile tra i guasti gravi.

## CONFORMITÀ ALLE NORMATIVE

Regulatory Compliance - FCC

## **FCC CLASS B INFORMATION**

NOTE: This device has been tested and found to comply with the limits for a Class B digital device, pursuant to part 15 of the FCC Rules. These limits are designed to provide reasonable protection against harmful interference in a residential installation. This device generates, uses and can radiate radio frequency energy and, if not installed and used in

<span id="page-14-0"></span>accordance with the instructions, may cause harmful interference to radio communications. However, there is no guarantee that interference will not occur in a particular installation. If this device does cause harmful interference to radio or television reception, which can be determined by turning the device off and on, the user is encouraged to try to correct the interference by one or more of the following measures:

- Reorient or relocate the receiving antenna.
- Increase the separation between the device and receiver.
- Connect the device into an outlet on a circuit different from that to which the receiver is connected.
- Consult the dealer or an experienced radio/TV technician for help.

Any changes or modifications not expressly approved by the manufacturer could void the user's authority to operate the device.

Regulatory Compliance - Canada

#### **Canada ICES-003 (B) / NMB-003 (B) Statement**

Cet appareil numérique de la classe B est conforme à la norme NMB-003 (B) du Canada.

This device complies with Canadian ICES-003 (B).

Safety Compliance - US and Canada

#### **Conformità alle normative per la sicurezza**

Approvato per USA e Canada. CAN/CSA-C22.2 No. 62368-1-14: Audio/ Video, Information and Communication Technology Equipment Part 1: Safety requirements.

Approuvé pour les Etats-Unis et le Canada. CAN/CSA-C22.2 No. 62368-1-14, Sûreté d'équipement de technologie de l'information.

Conformità alle normative: CE

#### **Conformità CE (Unione Europea)**

Con la presente, Western Digital dichiara la conformità di questa apparecchiatura alle direttive applicabili del Consiglio dell'Unione Europea, incluse la direttiva EMC (2014/30/UE), la Direttiva Bassa tensione (2014/35/UE) e la direttiva RoHS (2011/65/UE) così come modificata dalla direttiva 2015/863/UE. Il testo integrale della dichiarazione di conformità dell'UE è disponibile all'indirizzo Internet http://www.wdc.com/products/EUDoC.

- PO Box 13379, Swords, Co Dublino, Irlanda
- PO Box 471, Leatherhead, KT22 2LU, Regno Unito

Regulatory Compliance - Austria

#### **CE-Konformität für Europa**

<span id="page-15-0"></span>Hiermit erklärt Western Digital die Konformität dieses Geräts mit den anwendbaren Richtlinien des Rats der Europäischen Union, einschließlich der Richtlinie 2014/30/EU zur elektromagnetischen Verträglichkeit, der Niederspannungsrichtlinie (2014/35/EU) und der Richtlinie 2011/65/EU zur Beschränkung der Verwendung von gefährlichen Stoffen sowie der Abänderung durch die Richtlinie (EU) 2015/863. Den vollständigen Text der EU-Konformitätserklärung finden Sie unter der folgenden Internetadresse: http://www.wdc.com/products/EUDoC.

## **Geprüfte Sicherheit**

Maschinenlärminformations-Verordnung 3. GPSGV: Der höchste Schalldruckpegel beträgt 70 db(A) oder weniger gemä $\Theta$  EN ISO 7779, falls nicht anders gekennzeichnet oder spezifiziert.

Regulatory Compliance - Japan

添付の電源コードは、本製品専用です。

接地接続は必ず,電源プラグを電源につなぐ前に行って下さい。

また,接地接続を外す場合は,必ず電源プラグを電源から切り離してから行 って下さい。

## Regulatory Compliance - Korea

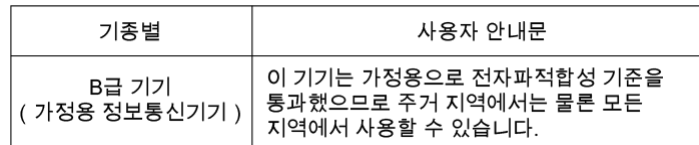

## Regulatory Compliance - Russia

## **Сведения о нормативно-правовом соответствии для России (EAC)**

Уполномоченный представитель производителе в странах Таможенного союза: представительство Western Digital (UK) Limited (Великобритания) в Москве. Россия, 115054, Москва, Валовая ул., 35.

На наклейке на изделии указан код, состоящий из 4 цифр, за которыми следует буква. Первые две цифры означают неделю финансового года Western Digital (с 1 июля по 30 июня следующего года), когда было произведено изделие. Следующие два цифры означают финансовый год Western Digital, когда было произведено изделие. Буква означает страну, где оно было произведено: А – Малайзиә, В – Таиланд, С – Китай, D – США, Н – Венгрия, E — Бразилия.

Настоещее изделие соответствует требованием технических регламентов Евразийского экономического союза ТР ТС 004/2011, ТР ТС 020/2011, ТР ЕАЭС 037/2016.

## <span id="page-16-0"></span>Regulatory Compliance - China

#### 有毒有害物质或元素

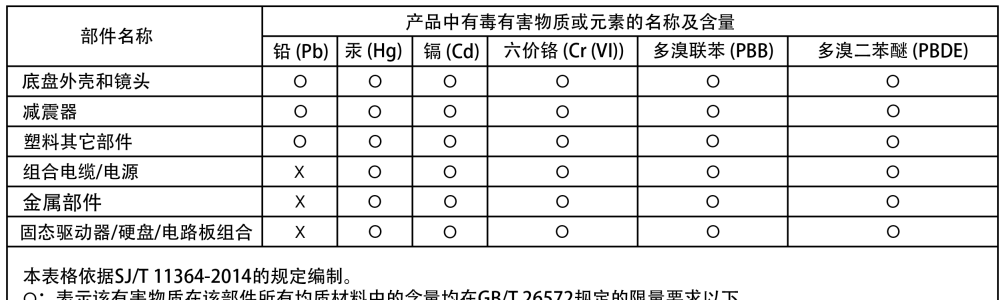

O:表示该有害物质在该部件所有均质材料中的含量均在GB/T 26572规定的限量要求以下。<br>X:表示该有害物质至少在该部件的某一均质材料中的含量超出GB/T 26572规定的限量要求。<br>(在此表中,企业可能需要根据实际情况对标记"X"的项目进行进丨步的技术性解释。)

## Regulatory Compliance - Taiwan

型號(型式):R/N: K5C 設備名稱:硬式磁碟機

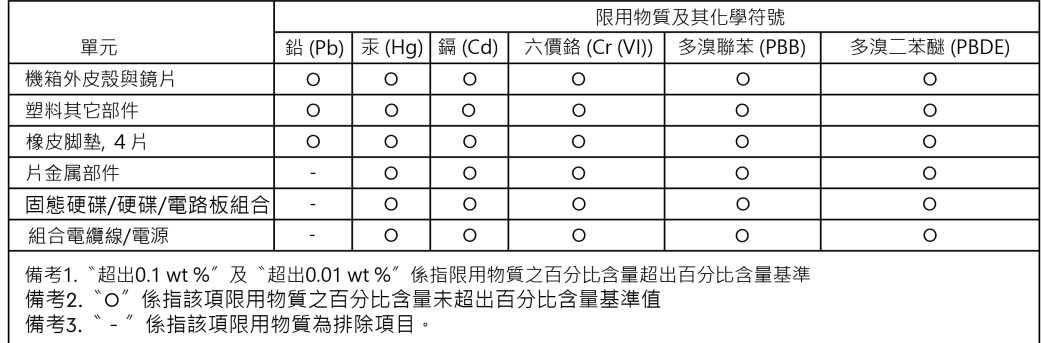

## 此裝置已通過測試且符合 CNS 15936 (EMC) 和 CNS 15598-1 (Safety) 規定。

## <span id="page-17-0"></span>**Indice analitico**

## **A**

Ancoraggi laterali [4](#page-7-0)

## **B**

Backup veloci e ad alta capacità [1](#page-4-0)

## **C**

Caratteristiche principali [1](#page-4-0) Carrello DIT [4](#page-7-0) CE [11](#page-14-0) Collegare G-DRIVE PROJECT [5](#page-8-0) Compatibilità con i sistemi operativi [3](#page-6-0) Comportamento del LED G-DRIVE PROJECT [5](#page-8-0) Conformità alle normative per la sicurezza: Stati Uniti e Canada [11](#page-14-0) Conformità alle normative: CE [11](#page-14-0) Connettività posteriore [3](#page-6-0) Contenuto del kit [1](#page-4-0) Contenuto della scatola [1](#page-4-0) CSA [11](#page-14-0)

## **D**

Disconnessione del dispositivo in sicurezza [7](#page-10-0)

## **E**

EAC [12](#page-15-0)

## **F**

FCC [10](#page-13-0)

## **H**

Hardware [1](#page-4-0)

## **I**

ICES [11](#page-14-0) Informazioni sulla garanzia [9](#page-12-0) Informazioni sulla garanzia: Australia [9](#page-12-0) Inizializzare per Mac [7](#page-10-0)

## **L**

LED anteriore [3,](#page-6-0) [5](#page-8-0) LED dell'unità PRO-BLADE SSD Mag [6](#page-9-0)

## **P**

Porta unità PRO-BLADE™ SSD Mag [3](#page-6-0) Porte posteriori [3](#page-6-0)

Precauzioni per l'uso [2](#page-5-0) Punti di ancoraggio [4](#page-7-0)

## **R**

Regulatory Compliance - Austria [11](#page-14-0) Regulatory Compliance - Canada [11](#page-14-0) Regulatory Compliance - China [13](#page-16-0) Regulatory Compliance - FCC [10](#page-13-0) Regulatory Compliance - Japan [12](#page-15-0) Regulatory Compliance - Korea [12](#page-15-0) Regulatory Compliance - Russia [12](#page-15-0) Regulatory Compliance - Taiwan [13](#page-16-0) Riformattazione per Windows [8](#page-11-0)

## **S**

Solo per i clienti australiani [9](#page-12-0)

## **T**

Trasferimento dati [1](#page-4-0)

Le informazioni fornite da SanDisk sono accurate e affidabili, tuttavia SanDisk declina qualsiasi responsabilità derivante dal loro utilizzo per eventuali violazioni di brevetti o altri diritti di terzi che possono derivare dal loro utilizzo. Non viene concessa, per implicazione o in altro modo, alcuna licenza in relazione a qualsiasi brevetto o diritto di brevetto SanDisk. SanDisk, il design SanDisk, il logo SanDisk, SanDisk Professional, il logo SanDisk Professional, G-DRIVE, PRO-BLADE e Ultrastar sono marchi registrati o marchi di Western Digital Corporation o delle relative affiliate negli Stati Uniti e/o in altri Paesi. iPad, Mac, macOS e Time Machine sono marchi commerciali di Apple, Inc., registrati negli Stati Uniti e in altri Paesi. Windows è un marchio commerciale o marchio registrato di Microsoft Corporation negli Stati Uniti e/o in altri Paesi. USB-C e USB Type-C sono marchi commerciali di USB Implementers Forum. Kensington è un marchio commerciale o marchio registrato di ACCO Brands Corporation negli Stati Uniti e/o in altri Paesi. Thunderbolt è un marchio commerciale o marchio registrato di Intel Corporation negli Stati Uniti e/o in altri Paesi. Tutti gli altri marchi sono di proprietà dei rispettivi proprietari. Le specifiche dei prodotti sono soggette a modifiche senza preavviso. Le illustrazioni possono differire dal prodotto reale.

\* 1 MB/s = 1 milione di byte al secondo. In base a test interni; le prestazioni possono variare a seconda del dispositivo host, delle condizioni d'uso, della capacità dell'unità e di altri fattori.

\*\* 1 TB equivale a mille miliardi di byte. L'effettiva capacità utilizzabile potrebbe essere minore, in quanto dipende dall'ambiente operativo.

\*\*\* Compatibile con dispositivi iPad con porta USB-C e iPadOS 14+. Dati basati su test interni; la compatibilità può variare in base al dispositivo host e ad altri fattori.

 $^\circ$  2023 Western Digital Corporation o sue affiliate. Tutti i diritti riservati. Western Digital Technologies, Inc. è rivenditore e licenziatario dei prodotti SanDisk® nelle Americhe.

Western Diaital 951 SanDisk Drive Milpitas, California 95035 U.S.A.